### **Festa Ubuntu 11.04**

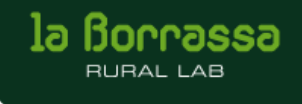

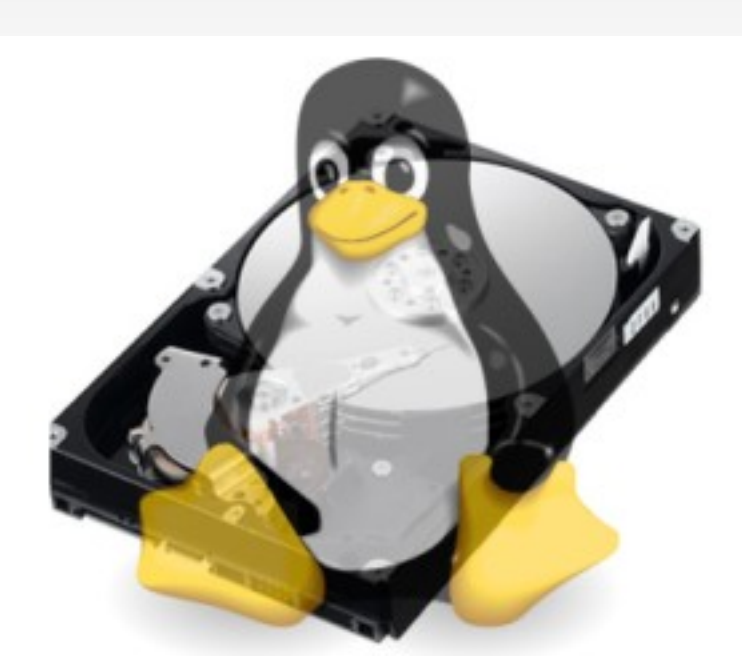

# rescatux 0.23

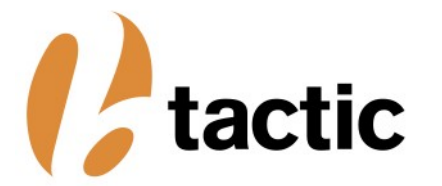

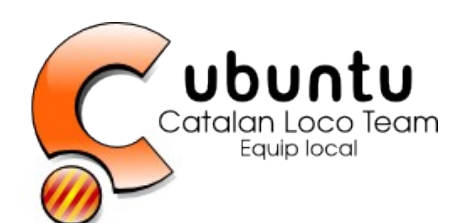

### **Què és Rescatux?**

#### Live CD orientat al rescat, de forma senzilla, del S.O. GNU/Linux.

#### Tècnicament Rescatux és una debian live personalitzada.

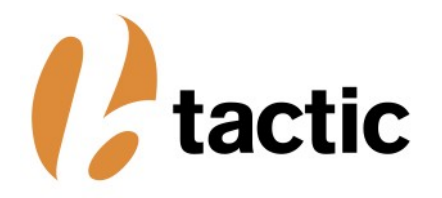

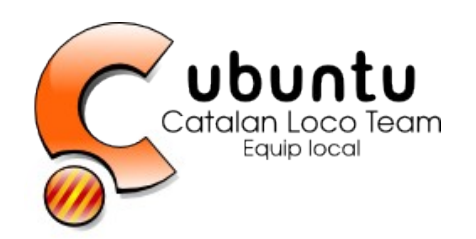

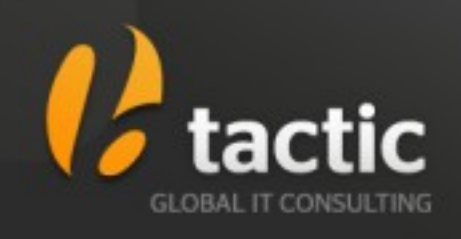

http://rescatux.btactic.org

#### be Free, be Innovative... bTactic

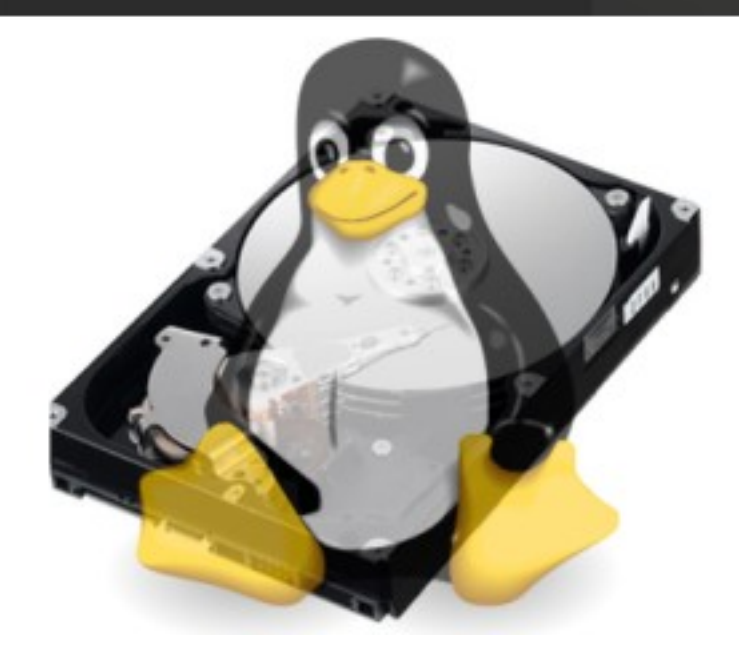

# rescatux 0.23

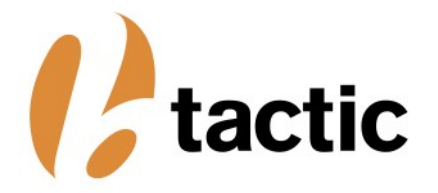

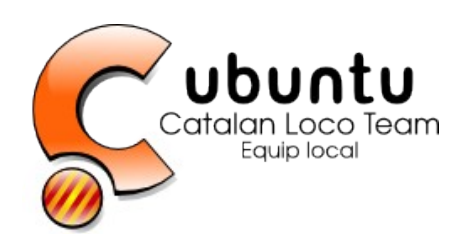

### **Opcions de Rescatux Útils:**

- · Restaurar Grub
- · Actualitzar Grub
- · Xequeig forçat del sistema de fitxers

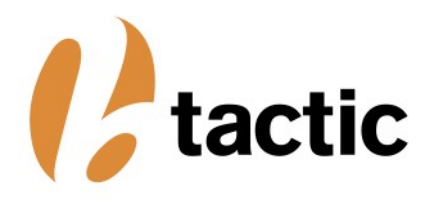

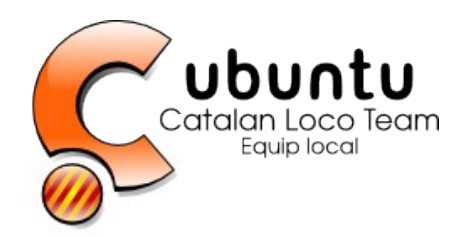

## **Opcions de Rescatux Útils:**

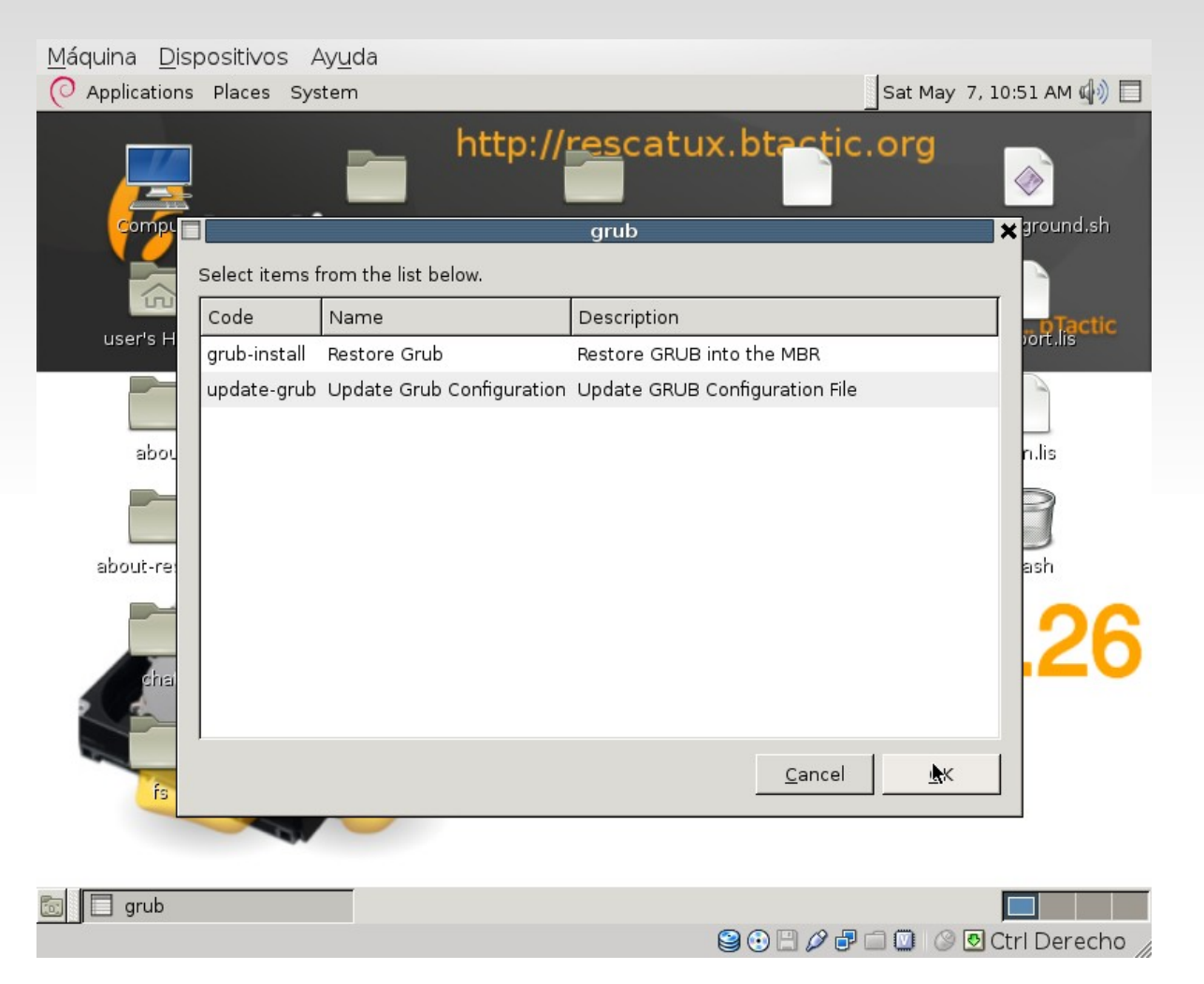

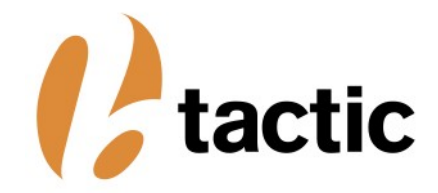

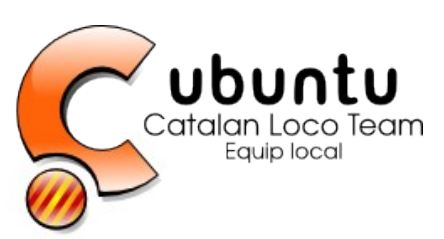

### **Restaurar Grub**

#### Reinstaŀlar la part del Grub que s'encarrega de l'arranc inicial a l'MBR

#### Exemple: reinstaŀlem Windows a la mateix partició i ja no arranca Linux.

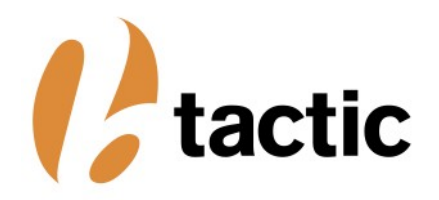

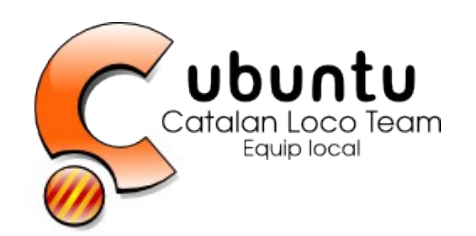

### **Restaurar Grub**

· Comanda grub-install ·

Crea un fitxer devices.map temporal.

El fitxer devices.map compte l'equivalència entre unitat de BIOS (hd0) i dispositiu de Linux (hda o sda).

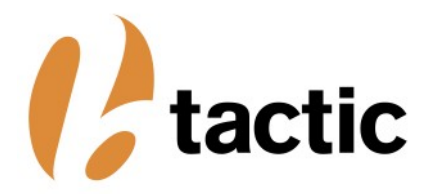

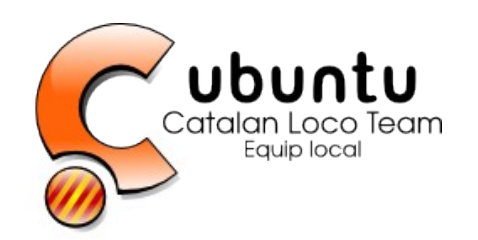

### **Actualitzar Grub**

Reconstrució del fitxer de configuració del Grub.

Exemple: Desapareix Windows al menu d'arrencada de Linux.

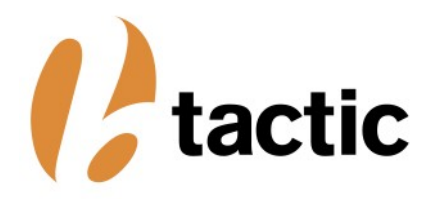

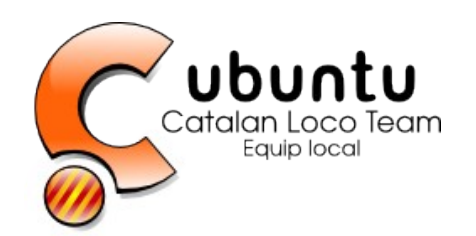

### **Actualitzar Grub**

· Comanda update-grub del nostre Linux ·

No funcionarà si: - S'ha desinstaŀlat Grub. - Usem una distribució amb grub1 que no sigui Debian.

Amb el Grub2 update-grup ja vindrà incorporat.

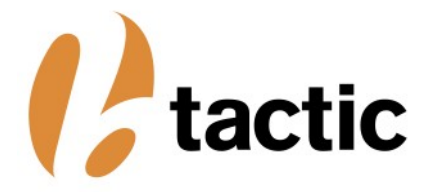

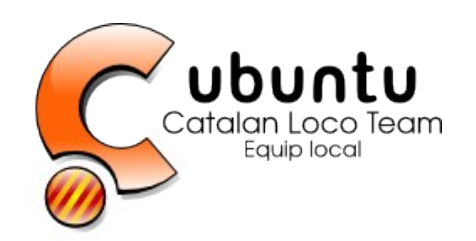

### **Xequeig forçat del sistema fitxers**

Es tracta de forçar el xequeig de sistema de fitxers d'una partició.

Un exemple seria quan el grub dóna un error extrany a l'arrancar o bé quan no es pot muntar una partició.

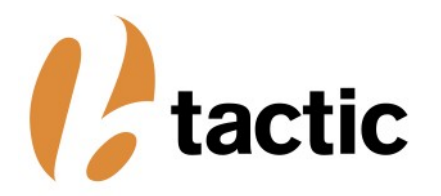

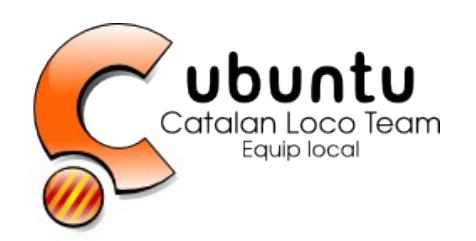

### **Xequeig forçat del sistema fitxers**

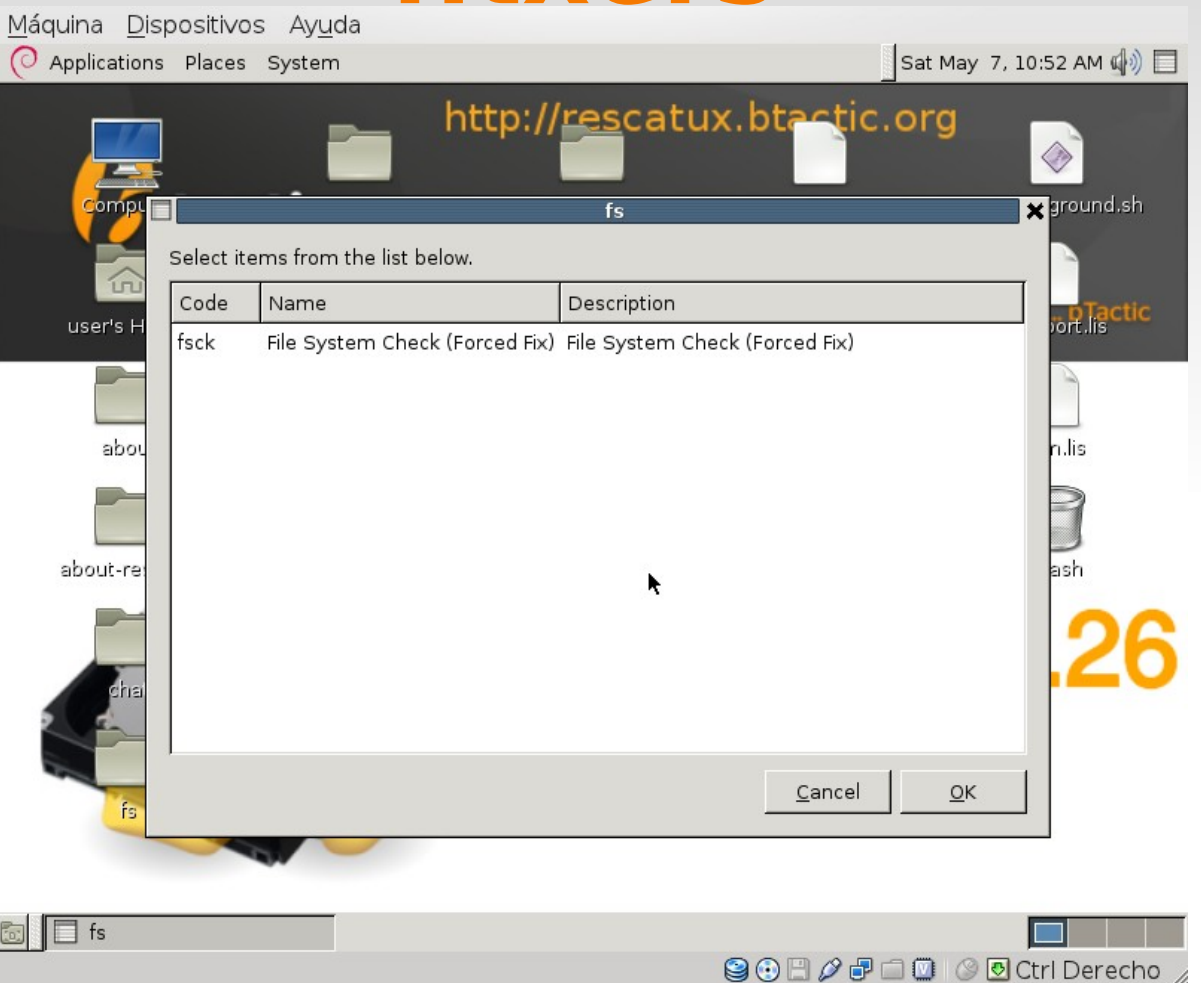

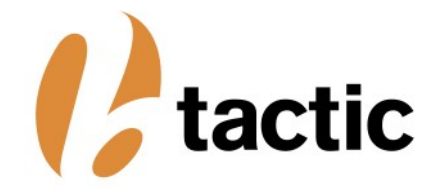

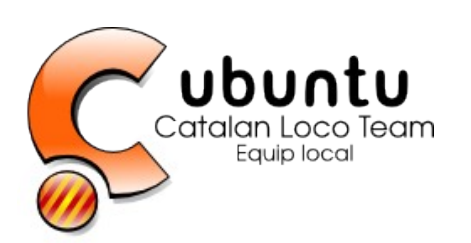

### **Xequeig forçat del sistema fitxers**

· Comanda fsck amb l'opció de xequeig forçat.

No es pot assegurar que durant el procés es pugui perdre algun fitxer.

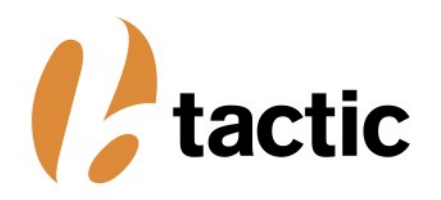

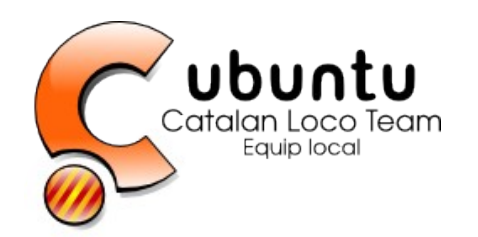

### **Opcions de suport**

#### · **Pàgina web** Obre un navegador i visita la web de rescatux.

#### · **Veure logs** Obre la carpeta del logs de l'escriptori.

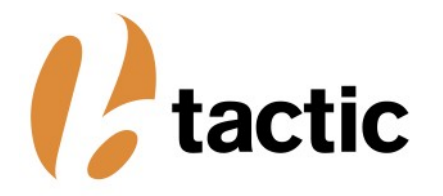

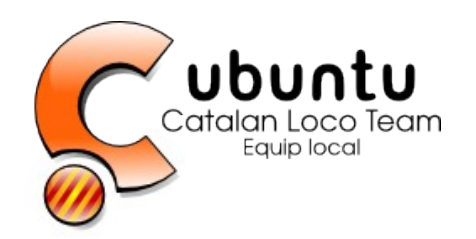

### **Opcions de suport**

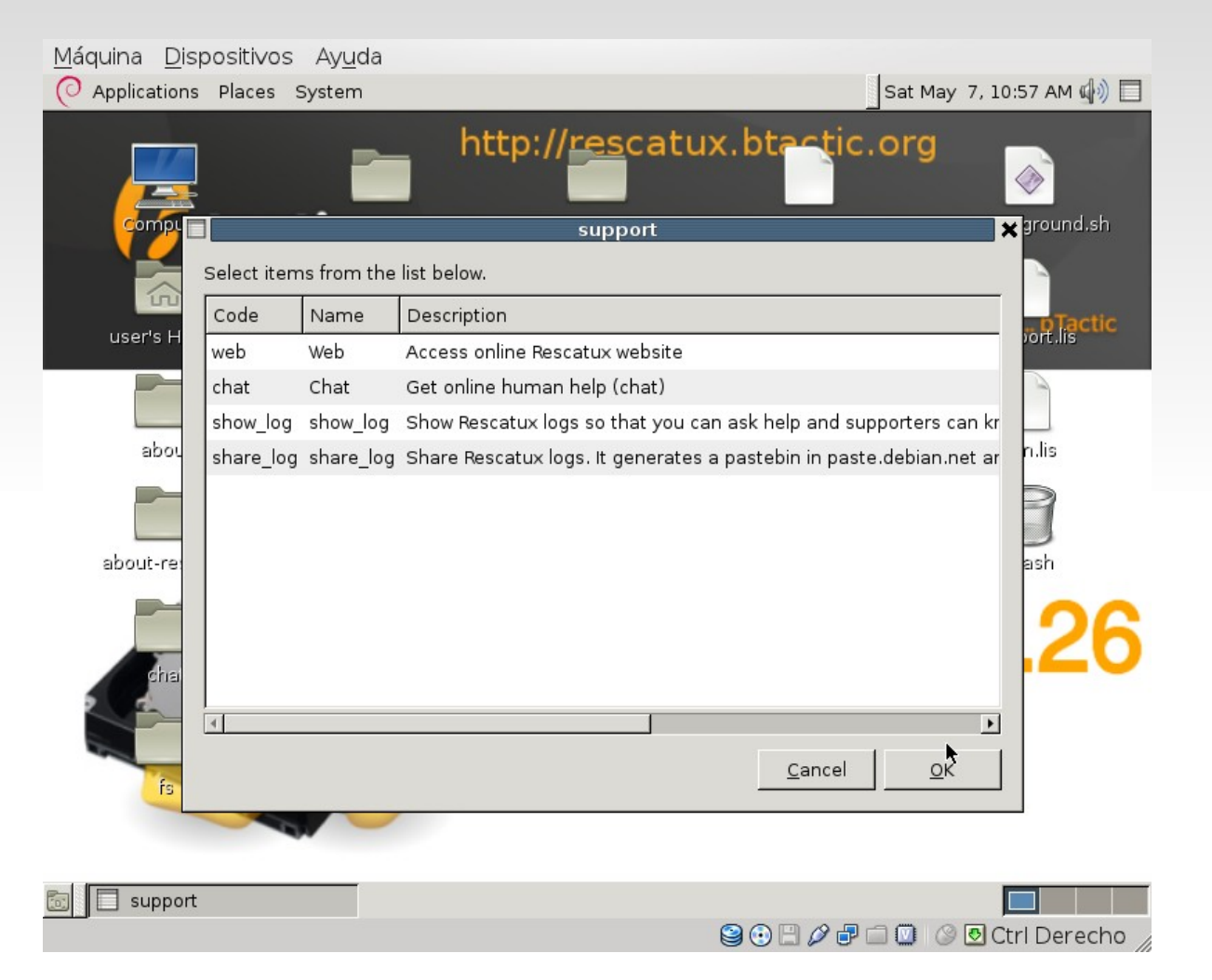

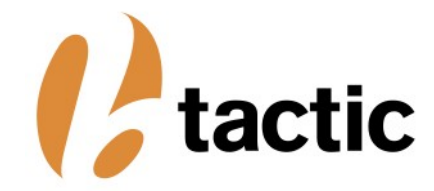

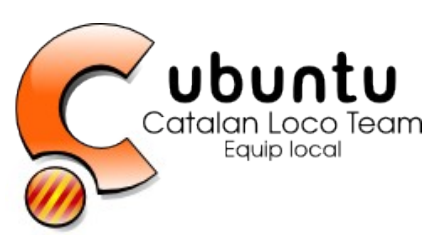

### **Opcions de suport**

#### · **Xat**

#### Obre un xat al canal d'irc de Rescatux.

Genera una configuració d'xchat amb un usuari a l'atzar (resc\_user\_1234) que connecta al canal #rescatux de irc.freenode.net.

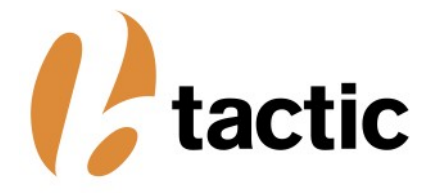

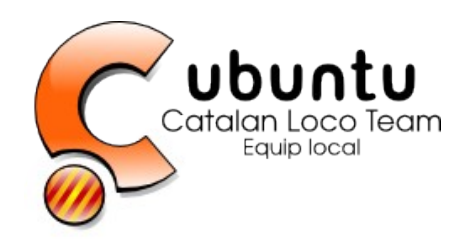

### **Suport amb xat**

#### L'usuari pot accedit al xat, i des de la mateixa aplicació pot veure els logs, obrir-los i fer un senzill còpia i enganxa.

Obtindrem un feedback de Rescatux a l'instant.

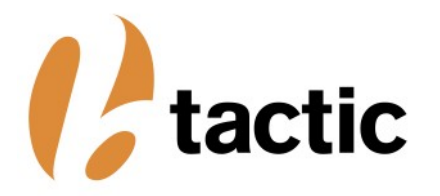

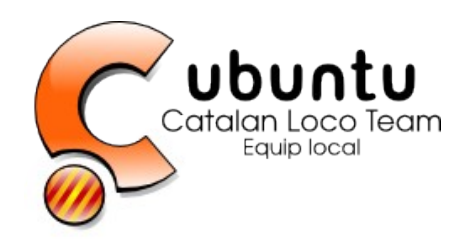

### **Passeig per Rescatux I**

### **· Finestra d'arrencada**

S'ha d'escollir entre la versió de 32 i 64 bits, segons la instaŀlació de Linux que hi hagi al sistema.

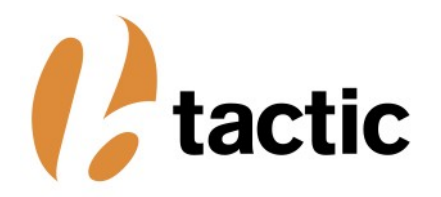

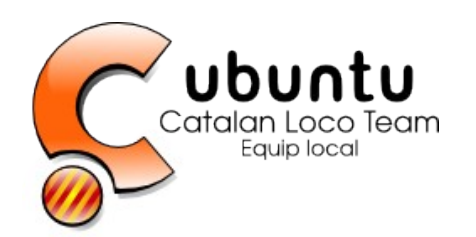

### **Passeig per Rescatux II**

### **· Escriptori**

L'aplicació Rescapp s'inicia automàticament.

Per executar una opció cal fer Run.

A la documentació local o remota tenim una explicació del que l'opció. (encara no implementat).

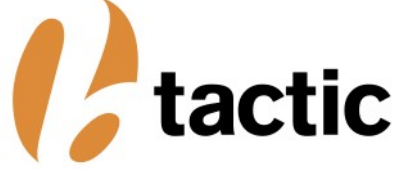

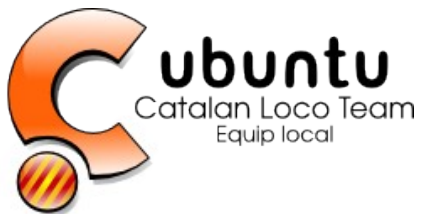

### **Passeig per Rescatux III**

### **· Opció de restaurar Grub**

T'ofereix el grub de la distribució de Linux que volem restaurar.

El permet reorganitzar al vol la nomenclatura del disc durs. Així la detecció de Rescatux pot fer coincidir la detecció de discs a la pròpia distribució instalada.

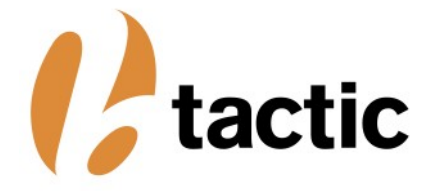

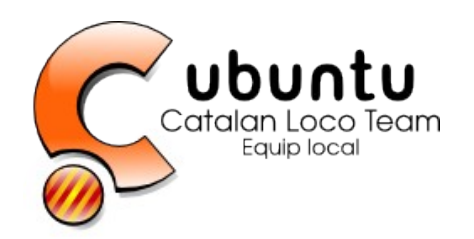

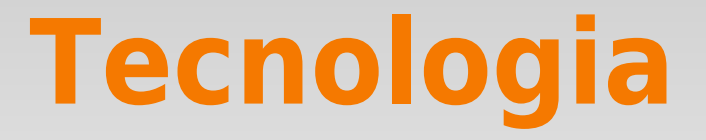

#### Implementat amb scripts bash i zenity.

#### Codi visible.

#### Futur API de programació orientat al rescat.

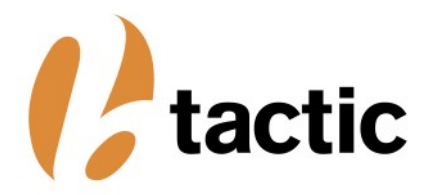

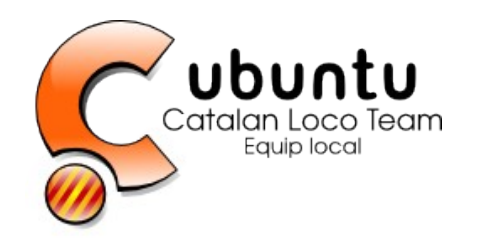

### **Alternatives**

- · Super Grub Disk
- · Super Grub2 Disk
- · System Rescue CD
	- · Trinity Rescue Kit

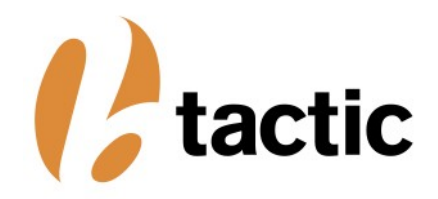

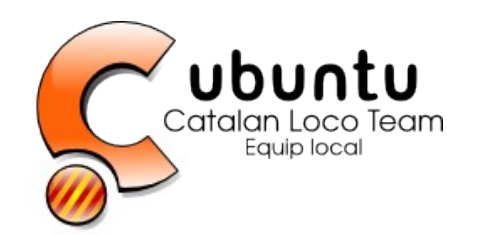

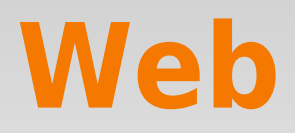

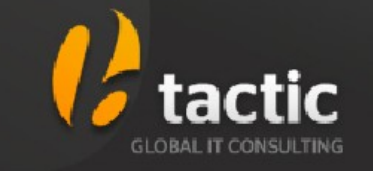

be Free, be Innovative... bTactic

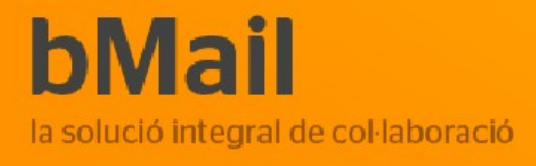

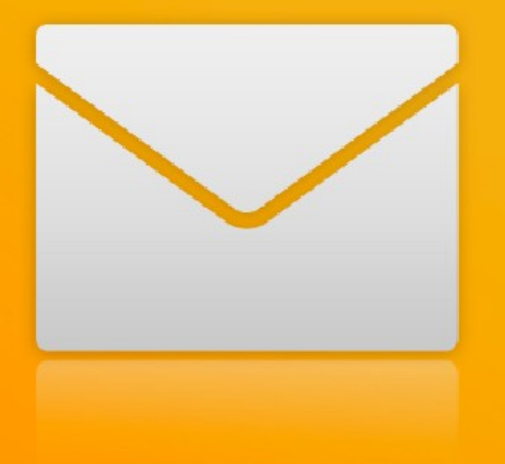

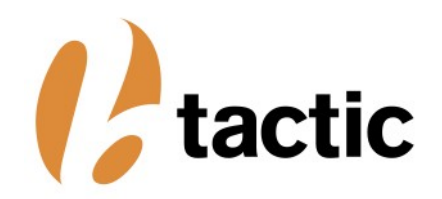

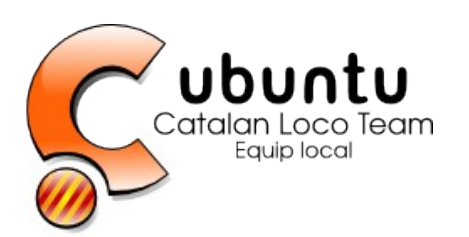